IBM InfoSphere DataStage and QualityStage Version 11 Release 3

*Guide to Integrating Streams Applications*

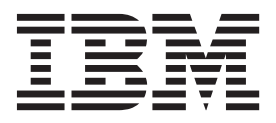

IBM InfoSphere DataStage and QualityStage Version 11 Release 3

*Guide to Integrating Streams Applications*

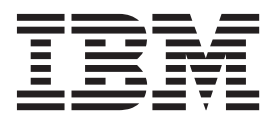

#### **Note**

Before using this information and the product that it supports, read the information in ["Notices and trademarks" on page](#page-34-0) [29.](#page-34-0)

# **Contents**

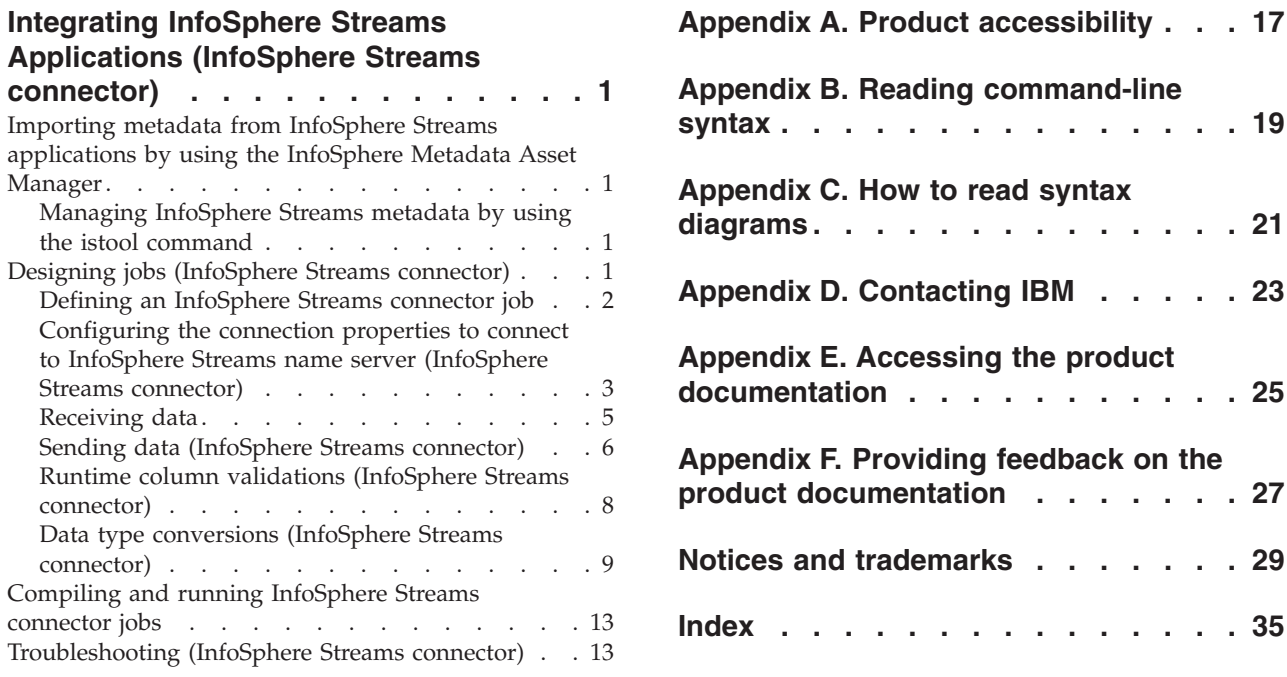

## <span id="page-6-0"></span>**Integrating InfoSphere Streams Applications (InfoSphere Streams connector)**

The InfoSphere Streams connector enables integration between InfoSphere Streams and InfoSphere DataStage. You can use the InfoSphere Streams connector to send data from an InfoSphere DataStage job to an InfoSphere Streams job, and also to send data from an InfoSphere Streams job to an InfoSphere DataStage job.

By sending data to InfoSphere Streams from the InfoSphere DataStage jobs, InfoSphere Streams can perform near real-time analytic processing (RTAP) in parallel to the data being loaded into a warehouse by InfoSphere DataStage. Alternatively, when sending data from InfoSphere Streams to InfoSphere DataStage, the InfoSphere Streams job performs RTAP processing, and then forwards the data to InfoSphere DataStage to enrich, transform, and store the details for archival and lineage purposes.

## **Importing metadata from InfoSphere Streams applications by using the InfoSphere Metadata Asset Manager**

You can import endpoints into the metadata repository of InfoSphere Information Server. You can use the endpoints in InfoSphere DataStage and QualityStage jobs.

You can import endpoints from multiple applications. The imported endpoints contain tuples and tuple attributes. Tuples can contain multiple tuple attributes. Tuple attributes are the equivalent of InfoSphere DataStage column definitions. A tuple attribute can also be a tuple, in which case it can contain other tuple attributes. Application name and application scope are properties of the imported endpoint. Not all endpoints have an application scope.

For details on how to import metadata by using InfoSphere Metadata Asset Manager, see the *IBM Information Center or in the IBM InfoSphere Information Server Guide to Managing Common Metadata*.

## **Managing InfoSphere Streams metadata by using the istool command**

You can move endpoints from one InfoSphere Information Server environment to another by using the **istool** command line. For example, you can move endpoints from a development environment to a test or production environment.

For more information on the **istool** command line and how to migrate the InfoSphere Streams assets see the *IBM Information Center or in the IBM InfoSphere Information Server Administration Guide*.

## **Designing jobs (InfoSphere Streams connector)**

You can use the Streams connector to develop jobs that receive and send data.

#### **Procedure**

- 1. [Define an InfoSphere Streams connector job.](#page-7-1)
- 2. [Configure the connection properties to connect to InfoSphere Streams name](#page-8-1) [server.](#page-8-1)
- 3. [Set up the Streams connector as a source to receive data.](#page-10-1)
- 4. [Set up the Streams connector as a target to send data.](#page-11-1)
- 5. [Compile and run the job.](#page-18-1)

### <span id="page-7-0"></span>**Defining an InfoSphere Streams connector job**

<span id="page-7-1"></span>Use the InfoSphere® DataStage® and QualityStage® Designer client to define a job by using the InfoSphere Streams connector.

#### **Procedure**

- 1. From the Designer client, select **File** > **New** from the menu.
- 2. In the New window, select the **Sequential Job** or **Server Job** icon, and click **OK**.
- 3. In the Designer client from the Palette menu, select the **Real time** category.
- 4. Locate **Streams Connector** in the list of available databases.
- 5. Drag the **Streams Connector** stage icon to the job design canvas.
- 6. Enter or modify the following attributes:
	- v **Name of the Streams Connector stage or link:** Modify the default name of the connector or the link. You can enter up to 255 characters. Alternatively, you can modify the name of the stage or link in the job design canvas.
	- **Description:** Enter an optional description of the stage or link.
- 7. Optional: Click **Configure...** to define additional configuration properties and select the endpoint metadata. For details see, "Selecting endpoint metadata in the InfoSphere Streams connector stage GUI."
- 8. Click **Save**.

### **What to do next**

Define properties to use InfoSphere Streams connector as a source.

### **Selecting endpoint metadata in the InfoSphere Streams connector stage GUI**

When designing a job in InfoSphere Streams connector, for additional configuration, Streams connector provides a wizard that contains a set of configuration panels.

#### **Procedure**

- 1. On the job design canvas, double-click the **Streams Connector** icon.
- 2. Click the **Configure** button for defining the additional configuration properties. The **InfoSphere Streams endpoint selection** window is displayed.
- 3. In the **InfoSphere Streams endpoint selection** window, select an endpoint and click **OK**.
	- If the InfoSphere Streams connector is defined as a source with a single output link, any columns currently defined for the link are deleted and replaced by the columns defined by the tuple definition.
	- v If the InfoSphere Streams connector is defined as a target with a single input link, the columns defined by the tuple are added to the columns of the input link.

## <span id="page-8-0"></span>**Configuring the connection properties to connect to InfoSphere Streams name server (InfoSphere Streams connector)**

<span id="page-8-1"></span>The InfoSphere Streams connector attempts to access the name server when the InfoSphere DataStage job starts. The InfoSphere Streams connector uses the InfoSphere Streams Web Server (SWS) name server service to request the Streams Application connection information.

The InfoSphere Streams connector looks up the host and the port, to connect to the Streams application, from the Streams name service. The InfoSphere Streams connector must be configured to use the Streams name server to resolve the endpoint host and port. Once the host and the port of the endpoint have been established, then the InfoSphere Streams connector attempts to make a client connection to the InfoSphere Streams job.

You need to define the following connection properties as input arguments for the name server service lookup:

- Endpoint name
- Application scope
- Name server host
- Name server port
- Username
- Password
- Keystore certificate

The InfoSphere Streams name server returns the following two values as a result of the successful lookup:

- Application host name
- Application port number

The InfoSphere Streams connector uses the **Application host name** and **Application port number** values to connect to the InfoSphere Streams Application DSSource or DSSink operators.

### **Authenticating the InfoSphere Streams name server (InfoSphere Streams connector)**

You need to set up the InfoSphere Streams connector to authenticate against the InfoSphere Streams name server. The InfoSphere Streams connector uses the InfoSphere Streams name server to lookup the host and port that it wants to connect to. Use the connection properties of the InfoSphere Streams connector to define the connection to the name server.

The InfoSphere Streams name server host is the host name of the system that runs the InfoSphere Streams SWS name server service. If you do not know the name server host name, consult your InfoSphere Streams administrator to help you identify the system that runs the InfoSphere Streams SWS name server service.

For more information about the InfoSphere Streams concepts and commands, see the *InfoSphere Streams Installation and Administration guide*.

To identify the InfoSphere Streams name server port use the **geturl streamtool** command. Execute the **geturl** command on the system that hosts the Streams SWS name server service, for example:

<span id="page-9-0"></span>streamtool geturl -i myStreamsInstance

Communication with the name server is via HTTPS which requires that the self-signed certificate of the Streams server is available in a keystore file on the player node that is hosting the Streams connector stage.

The server keystore file ibmjsse2.jks can be found in the home directory of the Streams instance owner directory:

```
<Streams Instance Owner Home Directory>/.streams/instances/[instanceid]/
sws/security/keystore
```
You can export the keystore certificate from the InfoSphere Streams name server and import into a new or existing keystore file stored on the player node that is hosting the InfoSphere Streams connector stage. If the server certificate is replaced by a new one, the following procedures and steps need to be repeated to update the keystore on the client side.

#### **Exporting the Streams Certificate**

To export the Streams Certificate, use the **keytool** command that is provided in the jre directory of the InfoSphere Streams server installation as follows:

```
<Streams>/jre/bin/keytool -keystore ~/.streams
/instances/[instanceid]/sws/security/keystore/ibmjsse2.jts
-export -alias lwiks -file <certificate-file>
```
The alias is always **lwiks**; which is defined by InfoSphere Streams and cannot be configured. This command exports the certificate that is associated with the alias **lwiks** to the specified certificate file. The command prompts for the password of the truststore file. By default, the password is ibmpassw0rd.

#### **Importing the Streams Certificate**

To import the Streams Certificate, use the**keytool** command that is provided under the ASBNode or ASBServer directories of the InfoSphere DataStage engine install. Before running the command, copy the certificate file exported from InfoSphere Streams to the InfoSphere DataStage engine server. If the keystore file exists, then you are prompted to enter the password for the file. If the file does not exist, then you are prompted to create a password for the file. Click **Yes** if asked whether to trust the certificate.

Use the command as follows:

```
<InformationServer>/jdk/jre/bin/keytool
-import -alias lwiks -file <certificate-file> -keystore <keystore-file>
```
#### **Client Authentication (InfoSphere Streams connector)**

To provide additional security, you can configure client authentication to restrict Streams Web Server (SWS) connections to specified clients only.

By default, client authentication is not enabled for the InfoSphere Streams Console. If you enable and configure client authentication, the InfoSphere Streams Console allows HTTPS connections from trusted clients only. Otherwise, any user who is authorized to use the InfoSphere Streams instance and has access to the server and port that the InfoSphere Streams Console is running on, can log in using a valid user ID and password.

## <span id="page-10-0"></span>**Receiving data**

<span id="page-10-1"></span>To receive data from a Streams application by using the InfoSphere Streams connector, you need to configure the InfoSphere Streams connector as a data source. The InfoSphere Streams connector connects to the Streams application endpoint that is defined by the Streams application DSSink operator, and receives data from that operator.

The following figure shows an example of using the InfoSphere Streams connector to receive data. In this case, the InfoSphere Streams connector **Streams\_Connector\_0** receives data from the InfoSphere Streams server and then the sequential file stage writes it to the file **Sequential\_File\_1**. When you configure the InfoSphere Streams connector to receive data, you create only one output link, **DSLink2**, which is shown in the figure below transferring rows from **Streams\_Connector\_0** to **Sequential\_File\_1**.

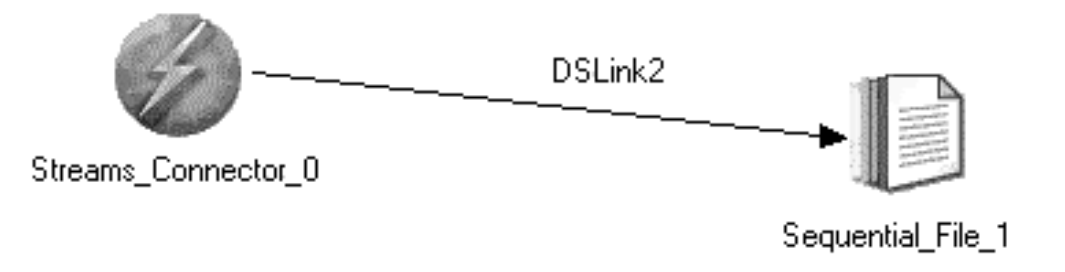

*Figure 1. Example of receiving data*

### **Configuring InfoSphere Streams connector as a source**

You can configure the InfoSphere Streams connector to process data as a source for 1 output link.

#### **Procedure**

- 1. On the job design canvas, double-click the **Streams Connector** icon.
- 2. In the top left corner of the stage editor, select the output link that you want to edit. By editing the output link you are setting up **Streams Connector** to be the source.
- 3. Specify the **Link** and **Description** properties.
- 4. Optional: Click **Configure** to configure additional properties. Select one endpoint from the displayed list of application names together with endpoint names that are imported into the repository. Click **OK**. The tuple definition of the endpoint is loaded into the list of columns on the output link and the columns currently defined for the link are deleted and replaced by the columns defined by the tuple definition.
- 5. Specify additional details in the **Properties** tab, the **Columns** tab, and the **Advanced** tab.
- 6. Click **OK** to save the connection settings.

### <span id="page-11-0"></span>**Setting up column definitions on a link**

Column definitions, which you set on a link, specify the format of the data records that the connector reads from a database or writes to a database.

#### **Procedure**

- 1. From the job design canvas, double-click the connector icon.
- 2. Use one of the following methods to set up the column definitions:
	- v Drag a table definition from the repository view to the link on the job canvas. Then, use the arrow buttons to move the columns between the **Available columns** and **Selected columns** lists.
	- v On the **Columns** page, click **Load** and select a table definition from the metadata repository. Then, to choose which columns from the table definition apply to the link, move the columns from the **Available columns** list to the **Selected columns** list.
- 3. Configure the properties for the columns:
	- a. Right-click within the columns grid, and select **Properties** from the menu.
	- b. Select the properties to display, specify the order in which to display them, and then click **OK**.
- 4. Optional: Modify the column definitions. You can change the column names, data types, and other attributes. In addition, you can add, insert, or remove columns.
- 5. Optional: Save the new table definition in the metadata repository:
	- a. On the **Columns** page, click **Save**, and then click **OK** to display the repository view.
	- b. Navigate to an existing folder, or create a new folder in which to save the table definition.
	- c. Select the folder, and then click **Save**.

### **Defining properties for receiving data (InfoSphere Streams connector)**

You must configure how the InfoSphere Streams connector operates in a job when receiving data by defining the usage properties.

### **Before you begin**

You must configure a connection (as a source) for the InfoSphere Streams connector.

#### **Procedure**

- 1. On the job design canvas, double-click the **Streams Connector** icon.
- 2. Click the **Properties** tab.
- 3. On the **Properties** tab define the properties in the **Usage** section to specify how the connector operates in a job.
- 4. Click **OK** to save your changes.

## **Sending data (InfoSphere Streams connector)**

<span id="page-11-1"></span>To send data to a Streams application by using the InfoSphere Streams connector, you need to configure the InfoSphere Streams connector to process data as a target. The InfoSphere Streams connector connects to the external Streams application endpoint that is defined by the Streams DSSource operator and sends data to that operator.

<span id="page-12-0"></span>The following figure shows an example of using the InfoSphere Streams connector to send data. In this case, the sequential file reads data from the file **Sequential\_File\_1** and then the InfoSphere Streams connector sends data to the Streams application endpoint.

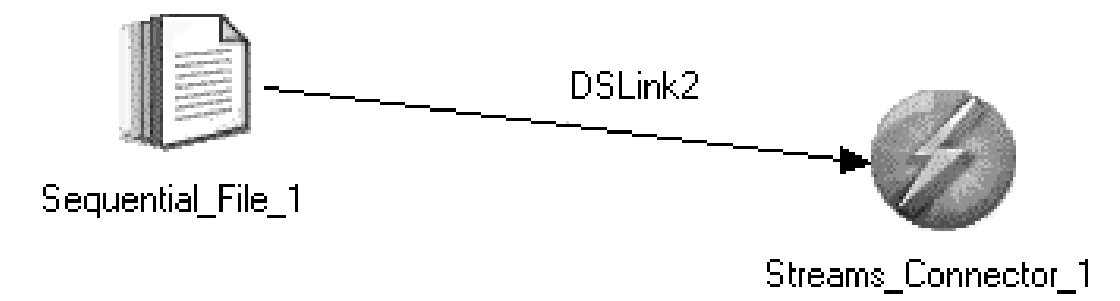

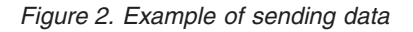

### **Configuring InfoSphere Streams connector as a target**

You can configure the InfoSphere Streams connector to process data as a target for 1 input link.

### **Procedure**

- 1. On the job design canvas, double-click the **Streams Connector** icon.
- 2. In the stage editor, select the input link that you want to edit. By editing the input link you are setting up Streams connector to be the target.
- 3. Specify the **Link** and **Description** properties.
- 4. Optional: Click **Configure** to configure additional properties. Select one endpoint from the displayed list of application names together with endpoint names that are imported into the repository. Click **OK**. The tuple definition of the endpoint is loaded into the list of columns on the output link and the columns currently defined for the link are deleted and replaced by the columns defined by the tuple definition.
- 5. Specify required details in the **Properties** tab, the **Columns** tab, the **Advanced** tab, and the **Partitioning** tab.
- 6. Click **OK** to save the settings.

### **Setting up column definitions on a link**

Column definitions, which you set on a link, specify the format of the data records that the connector reads from a database or writes to a database.

### **Procedure**

- 1. From the job design canvas, double-click the connector icon.
- 2. Use one of the following methods to set up the column definitions:
- <span id="page-13-0"></span>• Drag a table definition from the repository view to the link on the job canvas. Then, use the arrow buttons to move the columns between the **Available columns** and **Selected columns** lists.
- v On the **Columns** page, click **Load** and select a table definition from the metadata repository. Then, to choose which columns from the table definition apply to the link, move the columns from the **Available columns** list to the **Selected columns** list.
- 3. Configure the properties for the columns:
	- a. Right-click within the columns grid, and select **Properties** from the menu.
	- b. Select the properties to display, specify the order in which to display them, and then click **OK**.
- 4. Optional: Modify the column definitions. You can change the column names, data types, and other attributes. In addition, you can add, insert, or remove columns.
- 5. Optional: Save the new table definition in the metadata repository:
	- a. On the **Columns** page, click **Save**, and then click **OK** to display the repository view.
	- b. Navigate to an existing folder, or create a new folder in which to save the table definition.
	- c. Select the folder, and then click **Save**.

### **Defining properties for sending data (InfoSphere Streams connector)**

You must configure how the InfoSphere Streams connector operates in a job when sending data.

#### **Before you begin**

You must configure a connection (as a target) for the InfoSphere Streams connector.

#### **Procedure**

- 1. On the job design canvas, double-click the **Streams Connector** icon.
- 2. Click the **Properties** tab.
- 3. On the **Properties** tab define the properties in the **Usage** section to specify how the connector operates in a job.
- 4. Click **OK**.

### **Runtime column validations (InfoSphere Streams connector)**

You can validate extra columns when the InfoSphere Streams connector is used as a source or as a target using the **Schema reconciliation** property.

#### **Validating extra columns when used as a source stage**

- v If there are any additional columns on the link that do not map to attributes of the tuple, the connector might issue a warning at initialization time that link has unmatched columns, or it might fail the job. The property **Usage > Schema reconciliation > Unmatched columns** determines whether this conditions is ignored, or results in a warning or job failure. The connector drops any unmatched column from the schema.
- If there are attributes in the tuple that do not match to columns, the connector might issue a warning message at initialization time that the attributes are ignored, or it might fail the job. The property **Usage > Schema reconciliation > Unmatched attributes** determines whether this condition is ignored, or results in

<span id="page-14-0"></span>a warning or job failure. This feature allows a user to ignore tuple attributes that are not of interest by excluding them from the design schema, and hence to improve the performance of the job.

v If there are attributes in the tuple that do not match to columns, the connector does not issue a warning message at initialization time and all attributes of the tuple are sent to the output link.

#### **Validating extra columns when used as a target stage**

- v If there are additional columns on the link that do not map to attributes of the tuple, the connector might generate a warning at initialization time that the link has extra columns, or it might fail the job. The property **Usage > Schema reconciliation > Unmatched columns** determines whether this conditions is ignored, or results in a warning or job failure.
- v If there are attributes in the tuple that do not match to columns, the connector might issue a warning message at initialization time that there are unmatched attributes, or it might fail the job. The property **Usage > Schema reconciliation > Unmatched attributes** determines whether this conditions is ignored, or results in a warning or job failure.

## **Data type conversions (InfoSphere Streams connector)**

IBM® InfoSphere DataStage supports a set of data types that are different from InfoSphere Streams data types.

The InfoSphere Streams connector supports the following :

- v Data type mapping during Streams Processing Language (SPL) code generation by the Streams Processing Language (SPL) Code generator (in InfoSphere Streams) process from the InfoSphere DataStage jobs that contain the InfoSphere Streams connector.
- Data type mapping when importing the InfoSphere Streams metadata by using the InfoSphere Streams Metadata Bridge in InfoSphere Metadata Asset Manager.

### **Data type conversions from InfoSphere DataStage to InfoSphere Streams**

The following table defines data type mapping during SPL code generation by the SPL Code generator (in InfoSphere Streams) that processes the data streams from the InfoSphere DataStage jobs that contain the InfoSphere Streams connector.

*Table 1. InfoSphere DataStage data types and their equivalent InfoSphere Streams data types*

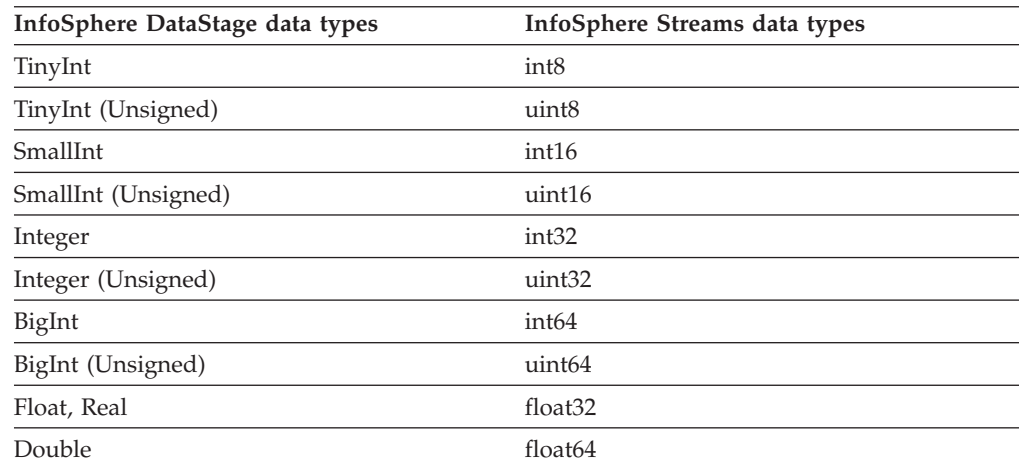

| InfoSphere DataStage data types     | InfoSphere Streams data types                                                                                                    |
|-------------------------------------|----------------------------------------------------------------------------------------------------|
| Decimal, Numeric                    | decimal32, decimal64, decimal128<br>Note: Streams SPL Code generator will map<br>DataStage decimal and numeric data types<br>into Streams data types depending on the<br>defined decimal number precision of data<br>stage data types:<br>• precision $\leq$ 7 -> decimal32<br>• $7 <$ precision $\leq 16$ -> decimal64<br>• precision $> 16$ - $>$ decimal128 |
|                                     | if precision is not specified, default is<br>decimal64.                                                                                                    |
| Unknown, Char, VarChar, LongVarChar | rstring, rstring[n]<br>Note: If the DataStage type has a maximum<br>length specified, then the type will be<br>mapped to rstring[n], otherwise it will be<br>mapped to rstring.                                                                                                    |
| NChar, NVarChar, LongNVarChar       | ustring                                                                                                    |
| Binary, VarBinary, LongVarBinary    | blob                                                                                                    |
| Bit                                 | boolean                                                                                                    |
| Time                                | timestamp. The date component of the<br>timestamp is set to 1970-01-01 (the Epoch<br>date).                                                                                                    |
| Date                                | timestamp. The time component of the<br>timestamp is set to 0.                                                                                                    |
| Timestamp                           | timestamp                                                                                                    |

<span id="page-15-0"></span>*Table 1. InfoSphere DataStage data types and their equivalent InfoSphere Streams data types (continued)*

### **Data type conversions from InfoSphere Streams to InfoSphere DataStage**

The following table defines data type mapping when importing the InfoSphere Streams metadata by using the InfoSphere Streams Metadata Bridge in InfoSphere Metadata Asset Manager.

*Table 2. InfoSphere Streams data types and their equivalent InfoSphere DataStage data types*

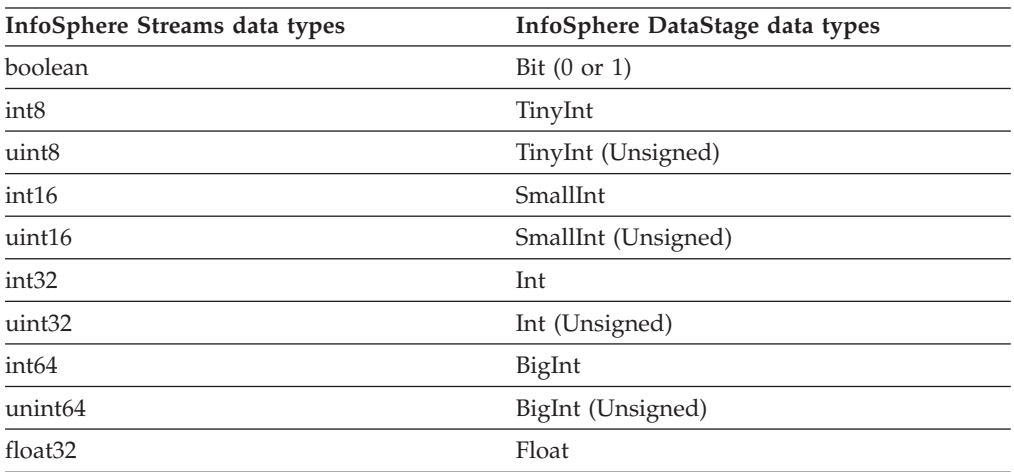

| InfoSphere Streams data types | InfoSphere DataStage data types                                                                                                    |
|-------------------------------|----------------------------------------------------------------------------------------------------|
| float64                       | Double                                                                                                    |
| decimal32                     | VarChar or Decimal/Numeric<br>Note: There is no DataStage equivalent type<br>to the streams floating decimals, the safest<br>type that preserves precision is character<br>representation of floating decimals, the<br>character format of the number is in the<br>normalized scientific presentation.               |
| decimal64                     | VarChar                                                                                                    |
| decimal128                    | VarChar                                                                                                    |
| complex32                     | 2 Float columns: real followed by imaginary<br>parts.                                                                                                    |
| complex64                     | 2 Double columns: real followed by<br>imaginary parts.                                                                                                    |
| rstring                       | VarChar                                                                                                    |
| ustring                       | <b>NVarChar</b>                                                                                                    |
| XML                           | LongVarBinary                                                                                                    |
| timestamp                     | Timestamp (potential loss of precision)                                                                                                    |
| blob                          | LongVarBinary                                                                                                    |
| enum                          | Integer. The value is the integral enumerated<br>code value defined by the Streams type.                                                                                                    |
| tuple                         | Tuples are supported, but the hierarchy is<br>flattened in the link metadata. See note at the<br>end of the table for more information.                                                                                                    |
| collections                   | VarChar, (if the Streams collection type has<br>no elements of type ustring, the Streams<br>collection type is mapped to DataStage<br>varchar type), NVarChar, (if the Streams<br>collection type has at least one element of<br>type ustring, the Streams collection type is<br>mapped to NvarChar DataStage type). |

*Table 2. InfoSphere Streams data types and their equivalent InfoSphere DataStage data types (continued)*

**Note:** The import of InfoSphere Streams metadata into InfoSphere Metadata Asset Manager has no limitations. All tuples, nested tuples, collections, enum types and primitive types can be imported. Specific limitations are:

#### **Nested tuples**

Data types tuple<int32 id, tuple<float64 long, float64 lat> location, rstring name> is supported because the data is effectively flat. The metadata is represented on the link as 4 columns: id, long, lat & name. The name of the tuple attribute, location, is not included in the column name, but the description of the field needs to be set to include the path of the field (for example: "location.long", "location.lat").

#### **Collections**

The InfoSphere Streams connector supports all Streams collection types: list, set and map, by flattening them to an XML string. The connector supports sending and receiving of collection types, and supports bounded and unbounded collections. The column carrying the XML can be any

string type including native and Unicode strings. The InfoSphere Streams connector supports only collections of primitive types, collections of nested collections is not supported.

The following XSD describes the XML format used to pass the collection data.

```
<?xml version="1.0" encoding="UTF-8"?>
<xs:schema xmlns:ccstreams="http://com.ibm.iis.streams"
  xmlns:xs="http://www.w3.org/2001/XMLSchema"
  attributeFormDefault="unqualified"
  elementFormDefault="unqualified"
  ccstreams:hdiSchemaVersion="1.0"
  targetNamespace="http://com.ibm.iis.streams">
<xs:element name="List" type="ccstreams:ListOrSetCollection"/>
<xs:element name="Set" type="ccstreams:ListOrSetCollection"/>
<xs:element name="Map" type="ccstreams:MapCollection"/>
<xs:complexType name="ListOrSetCollection">
  <xs:sequence minOccurs="0" maxOccurs="unbounded">
    <xs:element name="V" type="xs:string"/>
  </xs:sequence>
</xs:complexType>
<xs:complexType name="MapCollection">
  <xs:sequence minOccurs="0" maxOccurs="unbounded">
  <xs:element name="E" type="ccstreams:MapEntry"/>
 </xs:sequence>
</xs:complexType>
<xs:complexType name="MapEntry">
 <xs:sequence minOccurs="0" maxOccurs="1">
  <xs:element name="K" type="xs:string"/>
   <xs:element name="V" type="xs:string"/>
 </xs:sequence>
</xs:complexType>
</xs:schema>
```
An example of the XML for a list <rstring> containing 3 elements is as follows:

```
<?xml version="1.0" ?>
<cs:List xmlns:cs="http://com.ibm.iis.streams">
<V>Cat<</V>
<V>Dog</V><V>Mouse</V>
\langlecs:List>
```
An example of the XML for a map  $\langle \text{int32}, \text{rstring} \rangle$  containing 3 elements is as follows:

```
<?xml version="1.0" ?>
<cs:Map xmlns:cs="http://com.ibm.iis.streams">
<E><K>100</K>><V>Badger</V><E>
<E><K>200</K><V>Skunk</V><E>
<E><K>300</K><V>Hamster</V><E>
</cs:Map>
```
E is an abbreviation for 'entry', K is an abbreviation for 'key' and V is an abbreviation for 'value'. These short names are used to minimize the length of the XML string. XML is used since it can be readily built and parsed by the XML stage.

All element values are represented as a string within the XML. The expected format is as mentioned in the following table:

<span id="page-18-0"></span>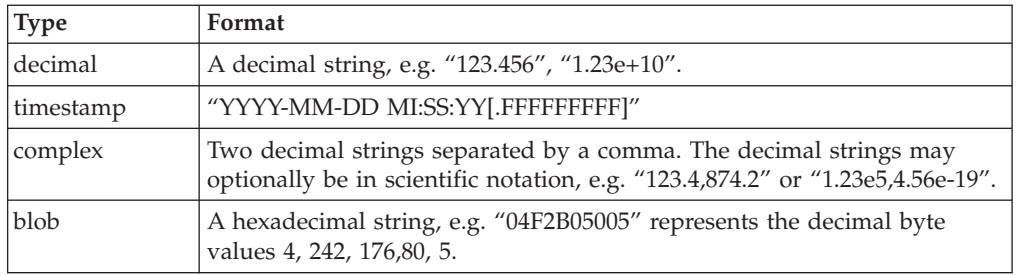

#### **Bounded collections**

<span id="page-18-1"></span>When passing a bounded collection from InfoSphere DataStage to InfoSphere Streams, the XML data that is sent must include values for all elements of the collection including the unused elements of the collection. if the number of elements passed in the XML string is less than the bounded size, then Null values as defined by the connector properties **Usage > Null** values are sent for the unused elements of the collection.

## **Compiling and running InfoSphere Streams connector jobs**

You can compile InfoSphere Streams connector jobs into executable scripts that you can schedule and run.

#### **Procedure**

- 1. In the InfoSphere DataStage and QualityStage Designer client, open the job that you want to compile.
- 2. Click **Compile**.
- 3. If the Compilation Status area shows errors, edit the job to resolve the errors. After resolving the errors, click **Re-compile**.
- 4. When the job compiles successfully, click **Run** , and specify the job run options:
	- a. Enter the job parameters as required.
	- b. Click **Validate** to verify that the job will run successfully without actually extracting, converting, or writing data.
	- c. Click **Run** to extract, convert, or write data.
- 5. To view the results of validating or running a job:
	- a. In the Designer client, select **Tools** > **Run Director** to open the Director client.
	- b. In the Status column, verify that the job was validated or completed successfully.
	- c. If the job or validation fails, select **View** > **Log** to identify any runtime problems.
- 6. If the job has runtime problems, fix the problems, recompile, validate (optional), and run the job until it completes successfully.

## **Troubleshooting (InfoSphere Streams connector)**

When you use the InfoSphere Streams connector, you might encounter errors that can be fixed by troubleshooting, adjusting values for properties or configuration. The most common types of errors that you might encounter are Name Server Authorization errors, runtime errors, and GUI errors.

### <span id="page-19-0"></span>**Name Server Authorization errors**

If there are problems with the HTTPS communication when you are accessing the InfoSphere SWS Streams name server service, you might encounter **any one** of the following authorization errors:

*Table 3. Authorization errors*

| <b>Error</b> details                                                                                                    | Troubleshooting details                                                                                                    |
|----------------------------------------------------------------------------------------------------|----------------------------------------------------------------------------------------------------|
| Invalid keystore file:<br>Streams Stage 0,0:<br>Failed to lookup<br>the name from the name server:<br>java.lang.Exception:<br>Truststore file does not exist:<br>C:\KeyStore\badname.jks                                                                                                    | If the errors occur when you are testing the<br>connection by using the test link in the<br>InfoSphere Streams connector stage user<br>interface, to correct the error, verify, and<br>configure the name server authentication<br>and client authentication as required.                                                    |
| Invalid client certificate file:<br>Streams Stage 0,0:<br>Failed to lookup the<br>name from the name server:<br>java.security.KeyStoreException:<br>IBMKeyManager:<br>Problem accessing key store<br>java.lang.Exception:<br>Keystore file does not exist: bad.p12                                                                                                    | If the error persists, verify that the ASB<br>agent is working and if required restart the<br>ASB agent on your server that hosts the<br>Information Server engine tier.<br>Note: For details about the InfoSphere<br>Streams SWS security settings, see the<br>InfoSphere Streams Installation and<br>Administration Guide. |
| Invalid client certificate password:<br>Streams Stage 0,0:<br>Failed to lookup<br>the name from the name server:<br>java.security.KeyStoreException:<br>IBMKeyManager:<br>Problem accessing key store<br>java.io.IOException: Unable to verify<br>MAC.                                                                                                    |                                                                                                    |
| Client authentication is enabled<br>in the Streams Name Server<br>but not configured in the<br><b>Streams Connector:</b><br>Streams Stage 0,0:<br>Failed to lookup<br>the name from the name server:<br>Software caused connection<br>abort: socket write error                                                                                                    |                                                                                                    |
| Server certificate is updated<br>on the Streams server, but the<br>client keystore is out of date<br>with respect to the server certificate:<br>Streams Stage 0,0:<br>Failed to lookup<br>the name from the name server:<br>com.ibm.jsse2.util.g:<br>PKIX path building failed:<br>java.security.cert.<br>CertPathBuilderException:<br>unable to find valid<br>certification path to requested target |                                                                                                    |

### **Runtime errors**

You might encounter the following error when you are running an InfoSphere Streams job:

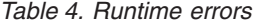

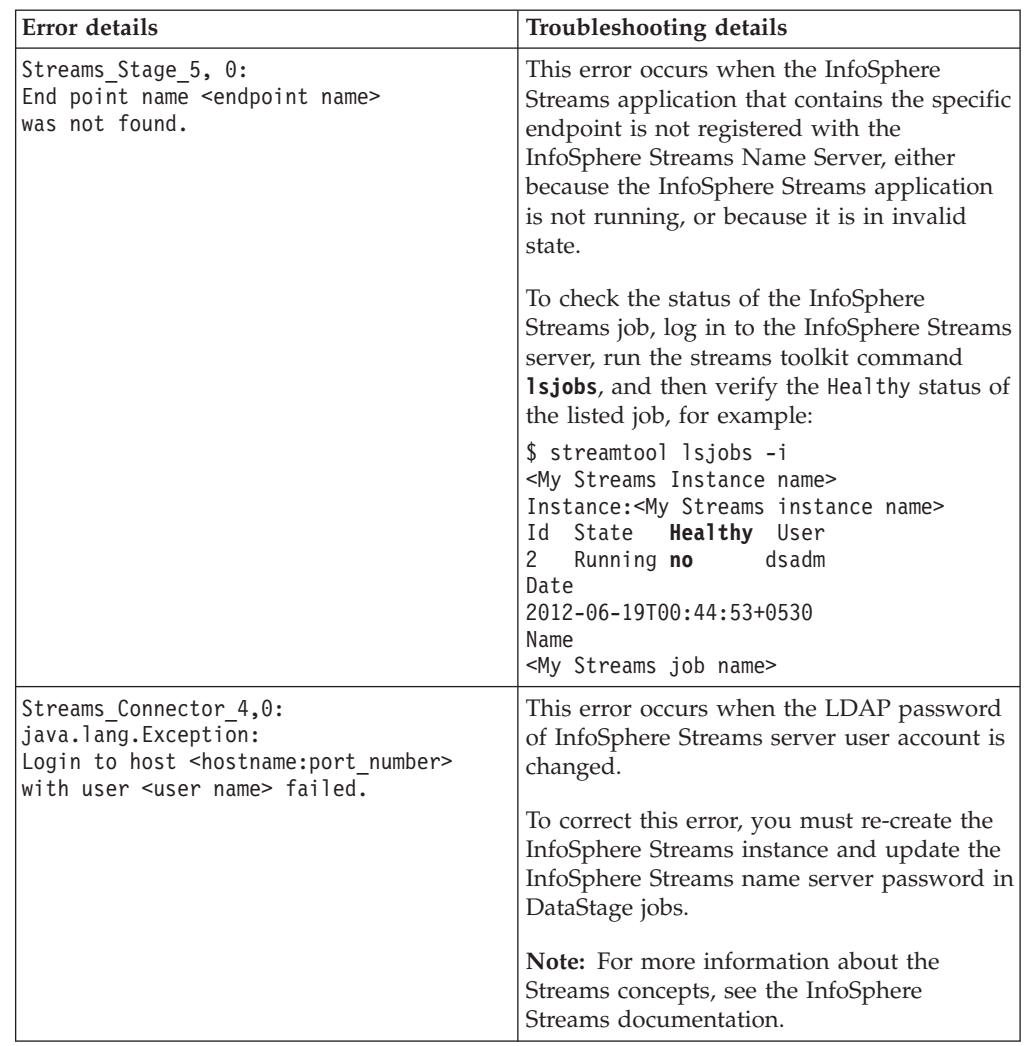

### **GUI errors**

When you click **Configure** on the InfoSphere Streams connector stage user interface to select an endpoint, either the user interface might hang, or nothing happens, or you might encounter the following error:

*Table 5. GUI errors*

| Error details                                        | Troubleshooting details                                                                                                    |  |
|------------------------------------------------------|----------------------------------------------------------------------------------------------------|--|
| Failed to instantiate the<br>resource wrapper class. | This error occurs because of a problem in<br>communication between the InfoSphere<br>Streams connector stage user interface and<br>the ASB agent.                         |  |
|                                                      | To correct the error, you must restart the<br>ASB agent service on your server that hosts<br>the Information Server engine tier, and try<br>again to select the endpoint. |  |

*Table 5. GUI errors (continued)*

| <b>Error</b> details                                                                                                    | Troubleshooting details                                                                                                    |
|----------------------------------------------------------------------------------------------------|----------------------------------------------------------------------------------------------------|
| Testing the connection by using the test link<br>in the InfoSphere Streams connector stage is<br>not working as expected. The error is as<br>follows:<br>• Testing the connection by using the test<br>link in the InfoSphere Streams connector<br>stage works successfully even after uou<br>have set invalid Keystore file, invalid<br>Client certificate, or invalid Certificate<br>password properties. In this error, if the<br>first connection by using the test link in<br>the InfoSphere Streams connector stage is<br>successful, the following test connections<br>are successful regardless of the values for<br>the Keystore file, Client certificate, or<br>Certificate password properties.<br>• Testing the connection by using the test<br>link in the InfoSphere Streams connector<br>stage does not work successfully even<br>after you have set valid Keystore file,<br>valid Client certificate, and valid<br>Certificate password properties. In this<br>error, if the first connection by using the<br>test link in the InfoSphere Streams<br>connector stage is unsuccessful, the<br>following test connections are<br>unsuccessful regardless of the values for<br>the Keystore file, Client certificate, or<br>Certificate password properties. | This error occurs because the InfoSphere<br>Streams connector is loaded by the ASB<br>Server, and the keystore and client certificate<br>properties are set as system properties of<br>JVM loaded by the ASB Server at the time<br>when the test connection call is issued. Once<br>the JVM system properties are set they<br>cannot be changed until JVM is reloaded,<br>that is, ASB Server is restarted. Because the<br>other connectors depend on ASB server, ASB<br>Server JVM cannot be reloaded on CC<br>Streams test connection call.<br>To correct the error, modify the InfoSphere<br>Streams connector connection properties<br>(Keystore file, Client certificate, or Certificate<br>password properties), then restart the ASB<br>agent service on your server that hosts the<br>Information Server engine tier, and, try<br>again to test the InfoSphere Streams<br>connection. |

## <span id="page-22-0"></span>**Appendix A. Product accessibility**

You can get information about the accessibility status of IBM products.

The IBM InfoSphere Information Server product modules and user interfaces are not fully accessible.

For information about the accessibility status of IBM products, see the IBM product accessibility information at [http://www.ibm.com/able/product\\_accessibility/](http://www.ibm.com/able/product_accessibility/index.html) [index.html.](http://www.ibm.com/able/product_accessibility/index.html)

### **Accessible documentation**

Accessible documentation for InfoSphere Information Server products is provided in an information center. The information center presents the documentation in XHTML 1.0 format, which is viewable in most web browsers. Because the information center uses XHTML, you can set display preferences in your browser. This also allows you to use screen readers and other assistive technologies to access the documentation.

The documentation that is in the information center is also provided in PDF files, which are not fully accessible.

### **IBM and accessibility**

See the [IBM Human Ability and Accessibility Center](http://www.ibm.com/able) for more information about the commitment that IBM has to accessibility.

## <span id="page-24-0"></span>**Appendix B. Reading command-line syntax**

This documentation uses special characters to define the command-line syntax.

The following special characters define the command-line syntax:

- **[ ]** Identifies an optional argument. Arguments that are not enclosed in brackets are required.
- **...** Indicates that you can specify multiple values for the previous argument.
- **|** Indicates mutually exclusive information. You can use the argument to the left of the separator or the argument to the right of the separator. You cannot use both arguments in a single use of the command.
- **{ }** Delimits a set of mutually exclusive arguments when one of the arguments is required. If the arguments are optional, they are enclosed in brackets ([ ]).

#### **Note:**

- The maximum number of characters in an argument is 256.
- v Enclose argument values that have embedded spaces with either single or double quotation marks.

For example:

**wsetsrc***[-S server] [-l label] [-n name] source*

The *source* argument is the only required argument for the **wsetsrc** command. The brackets around the other arguments indicate that these arguments are optional.

**wlsac** *[-l | -f format] [key... ] profile*

In this example, the -l and -f format arguments are mutually exclusive and optional. The *profile* argument is required. The *key* argument is optional. The ellipsis (...) that follows the *key* argument indicates that you can specify multiple key names.

**wrb -import** *{rule\_pack | rule\_set}...*

In this example, the rule\_pack and rule\_set arguments are mutually exclusive, but one of the arguments must be specified. Also, the ellipsis marks (...) indicate that you can specify multiple rule packs or rule sets.

## <span id="page-26-0"></span>**Appendix C. How to read syntax diagrams**

The following rules apply to the syntax diagrams that are used in this information:

- Read the syntax diagrams from left to right, from top to bottom, following the path of the line. The following conventions are used:
	- The >>--- symbol indicates the beginning of a syntax diagram.
	- The ---> symbol indicates that the syntax diagram is continued on the next line.
	- The >--- symbol indicates that a syntax diagram is continued from the previous line.
	- The --->< symbol indicates the end of a syntax diagram.
- Required items appear on the horizontal line (the main path).

 $r = r$ equired item-

• Optional items appear below the main path.

*required\_item*

*optional\_item*

If an optional item appears above the main path, that item has no effect on the execution of the syntax element and is used only for readability.

```

required_item -
      optional_item
```
• If you can choose from two or more items, they appear vertically, in a stack. If you must choose one of the items, one item of the stack appears on the main path.

 *required\_item required\_choice1 required\_choice2*

If choosing one of the items is optional, the entire stack appears below the main path.

*required\_item*

*optional\_choice1 optional\_choice2*

If one of the items is the default, it appears above the main path, and the remaining choices are shown below.

$$
\begin{array}{c}\n \hline \text{Required} \text{ item} \\
 \hline \text{-optional} \text{ choice1} \\
 \hline \text{optional} \text{ choice2}\n \end{array}
$$

v An arrow returning to the left, above the main line, indicates an item that can be repeated.

 $\blacktriangleright$ 

 $\blacktriangleright$ 

 $\blacktriangleright$ 

 $\rightarrow$  *required\_item<sup>\*</sup> repeatable item* 

If the repeat arrow contains a comma, you must separate repeated items with a comma.

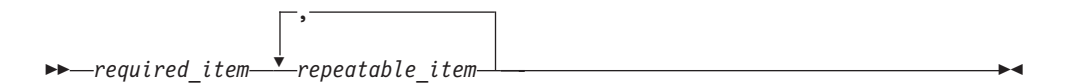

A repeat arrow above a stack indicates that you can repeat the items in the stack.

Sometimes a diagram must be split into fragments. The syntax fragment is shown separately from the main syntax diagram, but the contents of the fragment should be read as if they are on the main path of the diagram.

 $r = -\frac{required}{item}$  fragment-name  $\vdash$ 

#### **Fragment-name:**

*required\_item optional\_item*

- v Keywords, and their minimum abbreviations if applicable, appear in uppercase. They must be spelled exactly as shown.
- v Variables appear in all lowercase italic letters (for example, **column-name**). They represent user-supplied names or values.
- Separate keywords and parameters by at least one space if no intervening punctuation is shown in the diagram.
- v Enter punctuation marks, parentheses, arithmetic operators, and other symbols, exactly as shown in the diagram.
- v Footnotes are shown by a number in parentheses, for example (1).

# <span id="page-28-0"></span>**Appendix D. Contacting IBM**

You can contact IBM for customer support, software services, product information, and general information. You also can provide feedback to IBM about products and documentation.

The following table lists resources for customer support, software services, training, and product and solutions information.

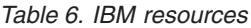

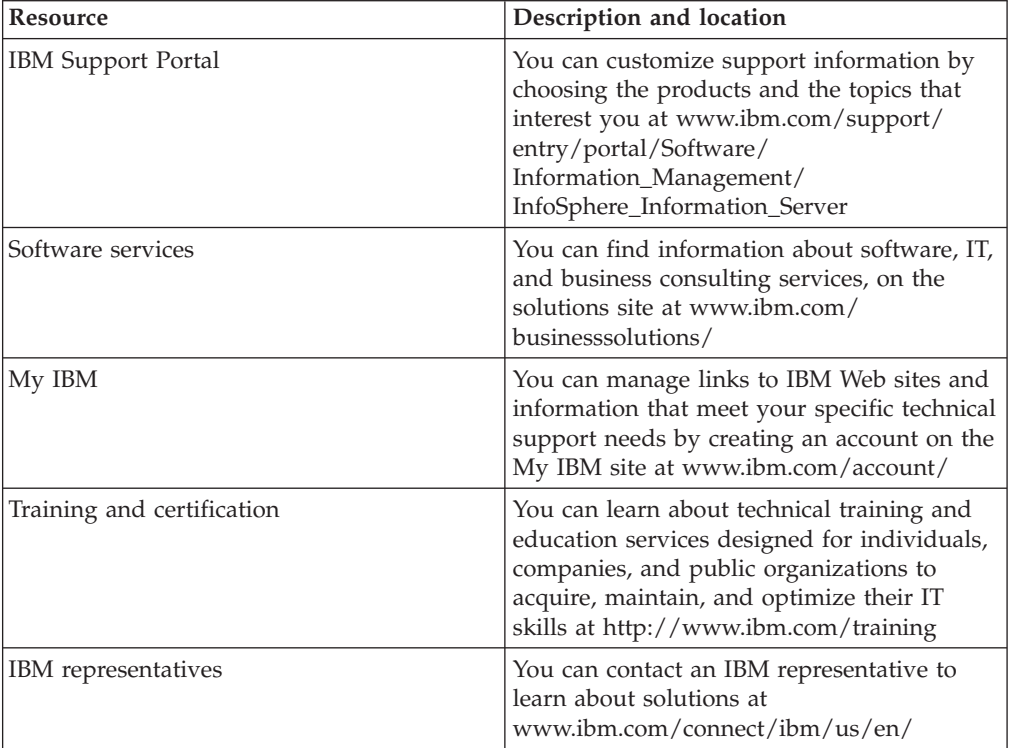

## <span id="page-30-0"></span>**Appendix E. Accessing the product documentation**

Documentation is provided in a variety of formats: in the online IBM Knowledge Center, in an optional locally installed information center, and as PDF books. You can access the online or locally installed help directly from the product client interfaces.

IBM Knowledge Center is the best place to find the most up-to-date information for InfoSphere Information Server. IBM Knowledge Center contains help for most of the product interfaces, as well as complete documentation for all the product modules in the suite. You can open IBM Knowledge Center from the installed product or from a web browser.

### **Accessing IBM Knowledge Center**

There are various ways to access the online documentation:

- v Click the **Help** link in the upper right of the client interface.
- Press the F1 key. The F1 key typically opens the topic that describes the current context of the client interface.

**Note:** The F1 key does not work in web clients.

• Type the address in a web browser, for example, when you are not logged in to the product.

Enter the following address to access all versions of InfoSphere Information Server documentation:

http://www.ibm.com/support/knowledgecenter/SSZJPZ/

If you want to access a particular topic, specify the version number with the product identifier, the documentation plug-in name, and the topic path in the URL. For example, the URL for the 11.3 version of this topic is as follows. (The ⇒ symbol indicates a line continuation):

http://www.ibm.com/support/knowledgecenter/SSZJPZ\_11.3.0/⇒ com.ibm.swg.im.iis.common.doc/common/accessingiidoc.html

#### **Tip:**

The knowledge center has a short URL as well: http://ibm.biz/knowctr

To specify a short URL to a specific product page, version, or topic, use a hash character (#) between the short URL and the product identifier. For example, the short URL to all the InfoSphere Information Server documentation is the following URL:

http://ibm.biz/knowctr#SSZJPZ/

And, the short URL to the topic above to create a slightly shorter URL is the following URL (The  $\Rightarrow$  symbol indicates a line continuation):

http://ibm.biz/knowctr#SSZJPZ\_11.3.0/com.ibm.swg.im.iis.common.doc/⇒ common/accessingiidoc.html

### **Changing help links to refer to locally installed documentation**

IBM Knowledge Center contains the most up-to-date version of the documentation. However, you can install a local version of the documentation as an information center and configure your help links to point to it. A local information center is useful if your enterprise does not provide access to the internet.

Use the installation instructions that come with the information center installation package to install it on the computer of your choice. After you install and start the information center, you can use the **iisAdmin** command on the services tier computer to change the documentation location that the product F1 and help links refer to. (The  $\Rightarrow$  symbol indicates a line continuation):

#### **Windows**

```
IS install path\ASBServer\bin\iisAdmin.bat -set -key ⇒
com.ibm.iis.infocenter.url -value http://<host>:<port>/help/topic/
```
#### **AIX® Linux**

*IS* install path/ASBServer/bin/iisAdmin.sh -set -key ⇒ com.ibm.iis.infocenter.url -value http://<host>:<port>/help/topic/

Where <host> is the name of the computer where the information center is installed and <port> is the port number for the information center. The default port number is 8888. For example, on a computer named server1.example.com that uses the default port, the URL value would be http://server1.example.com:8888/help/ topic/.

### **Obtaining PDF and hardcopy documentation**

- v The PDF file books are available online and can be accessed from this support document: [https://www.ibm.com/support/docview.wss?uid=swg27008803](https://www.ibm.com/support/docview.wss?uid=swg27008803&wv=1)  $&wv=1.$
- You can also order IBM publications in hardcopy format online or through your local IBM representative. To order publications online, go to the IBM Publications Center at [http://www.ibm.com/e-business/linkweb/publications/](http://www.ibm.com/e-business/linkweb/publications/servlet/pbi.wss) [servlet/pbi.wss.](http://www.ibm.com/e-business/linkweb/publications/servlet/pbi.wss)

## <span id="page-32-0"></span>**Appendix F. Providing feedback on the product documentation**

You can provide helpful feedback regarding IBM documentation.

Your feedback helps IBM to provide quality information. You can use any of the following methods to provide comments:

- v To provide a comment about a topic in IBM Knowledge Center that is hosted on the IBM website, sign in and add a comment by clicking **Add Comment** button at the bottom of the topic. Comments submitted this way are viewable by the public.
- v To send a comment about the topic in IBM Knowledge Center to IBM that is not viewable by anyone else, sign in and click the **Feedback** link at the bottom of IBM Knowledge Center.
- v Send your comments by using the online readers' comment form at [www.ibm.com/software/awdtools/rcf/.](http://www.ibm.com/software/awdtools/rcf/)
- v Send your comments by e-mail to comments@us.ibm.com. Include the name of the product, the version number of the product, and the name and part number of the information (if applicable). If you are commenting on specific text, include the location of the text (for example, a title, a table number, or a page number).

## <span id="page-34-0"></span>**Notices and trademarks**

This information was developed for products and services offered in the U.S.A. This material may be available from IBM in other languages. However, you may be required to own a copy of the product or product version in that language in order to access it.

#### **Notices**

IBM may not offer the products, services, or features discussed in this document in other countries. Consult your local IBM representative for information on the products and services currently available in your area. Any reference to an IBM product, program, or service is not intended to state or imply that only that IBM product, program, or service may be used. Any functionally equivalent product, program, or service that does not infringe any IBM intellectual property right may be used instead. However, it is the user's responsibility to evaluate and verify the operation of any non-IBM product, program, or service.

IBM may have patents or pending patent applications covering subject matter described in this document. The furnishing of this document does not grant you any license to these patents. You can send license inquiries, in writing, to:

IBM Director of Licensing IBM Corporation North Castle Drive Armonk, NY 10504-1785 U.S.A.

For license inquiries regarding double-byte character set (DBCS) information, contact the IBM Intellectual Property Department in your country or send inquiries, in writing, to:

Intellectual Property Licensing Legal and Intellectual Property Law IBM Japan Ltd. 19-21, Nihonbashi-Hakozakicho, Chuo-ku Tokyo 103-8510, Japan

**The following paragraph does not apply to the United Kingdom or any other country where such provisions are inconsistent with local law:** INTERNATIONAL BUSINESS MACHINES CORPORATION PROVIDES THIS PUBLICATION "AS IS" WITHOUT WARRANTY OF ANY KIND, EITHER EXPRESS OR IMPLIED, INCLUDING, BUT NOT LIMITED TO, THE IMPLIED WARRANTIES OF NON-INFRINGEMENT, MERCHANTABILITY OR FITNESS FOR A PARTICULAR PURPOSE. Some states do not allow disclaimer of express or implied warranties in certain transactions, therefore, this statement may not apply to you.

This information could include technical inaccuracies or typographical errors. Changes are periodically made to the information herein; these changes will be incorporated in new editions of the publication. IBM may make improvements and/or changes in the product(s) and/or the program(s) described in this publication at any time without notice.

Any references in this information to non-IBM Web sites are provided for convenience only and do not in any manner serve as an endorsement of those Web sites. The materials at those Web sites are not part of the materials for this IBM product and use of those Web sites is at your own risk.

IBM may use or distribute any of the information you supply in any way it believes appropriate without incurring any obligation to you.

Licensees of this program who wish to have information about it for the purpose of enabling: (i) the exchange of information between independently created programs and other programs (including this one) and (ii) the mutual use of the information which has been exchanged, should contact:

IBM Corporation J46A/G4 555 Bailey Avenue San Jose, CA 95141-1003 U.S.A.

Such information may be available, subject to appropriate terms and conditions, including in some cases, payment of a fee.

The licensed program described in this document and all licensed material available for it are provided by IBM under terms of the IBM Customer Agreement, IBM International Program License Agreement or any equivalent agreement between us.

Any performance data contained herein was determined in a controlled environment. Therefore, the results obtained in other operating environments may vary significantly. Some measurements may have been made on development-level systems and there is no guarantee that these measurements will be the same on generally available systems. Furthermore, some measurements may have been estimated through extrapolation. Actual results may vary. Users of this document should verify the applicable data for their specific environment.

Information concerning non-IBM products was obtained from the suppliers of those products, their published announcements or other publicly available sources. IBM has not tested those products and cannot confirm the accuracy of performance, compatibility or any other claims related to non-IBM products. Questions on the capabilities of non-IBM products should be addressed to the suppliers of those products.

All statements regarding IBM's future direction or intent are subject to change or withdrawal without notice, and represent goals and objectives only.

This information is for planning purposes only. The information herein is subject to change before the products described become available.

This information contains examples of data and reports used in daily business operations. To illustrate them as completely as possible, the examples include the names of individuals, companies, brands, and products. All of these names are fictitious and any similarity to the names and addresses used by an actual business enterprise is entirely coincidental.

#### COPYRIGHT LICENSE:

This information contains sample application programs in source language, which illustrate programming techniques on various operating platforms. You may copy, modify, and distribute these sample programs in any form without payment to IBM, for the purposes of developing, using, marketing or distributing application programs conforming to the application programming interface for the operating platform for which the sample programs are written. These examples have not been thoroughly tested under all conditions. IBM, therefore, cannot guarantee or imply reliability, serviceability, or function of these programs. The sample programs are provided "AS IS", without warranty of any kind. IBM shall not be liable for any damages arising out of your use of the sample programs.

Each copy or any portion of these sample programs or any derivative work, must include a copyright notice as follows:

© (your company name) (year). Portions of this code are derived from IBM Corp. Sample Programs. © Copyright IBM Corp. \_enter the year or years\_. All rights reserved.

If you are viewing this information softcopy, the photographs and color illustrations may not appear.

### **Privacy policy considerations**

IBM Software products, including software as a service solutions, ("Software Offerings") may use cookies or other technologies to collect product usage information, to help improve the end user experience, to tailor interactions with the end user or for other purposes. In many cases no personally identifiable information is collected by the Software Offerings. Some of our Software Offerings can help enable you to collect personally identifiable information. If this Software Offering uses cookies to collect personally identifiable information, specific information about this offering's use of cookies is set forth below.

Depending upon the configurations deployed, this Software Offering may use session or persistent cookies. If a product or component is not listed, that product or component does not use cookies.

| Product module                                                         | Component or<br>feature                            | Type of cookie<br>that is used  | Collect this data                            | Purpose of data                                                                                                    | Disabling the<br>cookies |
|------------------------------------------------------------------------|----------------------------------------------------|---------------------------------|----------------------------------------------|----------------------------------------------------------------------------------------------------|--------------------------|
| Any (part of<br>InfoSphere<br>Information<br>Server<br>installation)   | InfoSphere<br>Information<br>Server web<br>console | Session<br>٠<br>Persistent<br>٠ | User name                                    | • Session<br>management<br>Authentication<br>٠                                                                               | Cannot be<br>disabled    |
| Any (part of<br>InfoSphere<br>Information<br> Server <br>installation) | InfoSphere<br>Metadata Asset<br>Manager            | Session<br>٠<br>Persistent<br>٠ | No personally<br>identifiable<br>information | • Session<br>management<br>Authentication<br>٠<br>Enhanced user<br>$\bullet$<br>usability<br>Single sign-on<br>configuration | Cannot be<br>disabled    |

*Table 7. Use of cookies by InfoSphere Information Server products and components*

| Product module                                                  | Component or<br>feature                                                                   | Type of cookie<br>that is used                  | Collect this data                                         | Purpose of data                                                                         | Disabling the<br>cookies |
|-----------------------------------------------------------------|-------------------------------------------------------------------------------------------|-------------------------------------------------|-----------------------------------------------------------|-----------------------------------------------------------------------------------------|--------------------------|
| InfoSphere<br>DataStage                                         | Big Data File<br>stage                                                                    | Session<br>$\bullet$<br>Persistent              | User name<br>Digital<br>signature<br>Session ID           | Session<br>management<br>Authentication<br>Single sign-on<br>configuration              | Cannot be<br>disabled    |
| InfoSphere<br>DataStage                                         | XML stage                                                                                 | Session                                         | Internal<br>identifiers                                   | Session<br>$\bullet$<br>management<br>Authentication                                    | Cannot be<br>disabled    |
| InfoSphere<br>DataStage                                         | IBM InfoSphere<br>DataStage and<br>QualityStage<br>Operations<br>Console                  | Session                                         | No personally<br>identifiable<br>information              | $\bullet$<br>Session<br>management<br>Authentication                                    | Cannot be<br>disabled    |
| InfoSphere Data<br>Click                                        | InfoSphere<br>Information<br>Server web<br>console                                        | Session<br>Persistent                           | User name                                                 | Session<br>$\bullet$<br>management<br>Authentication                                    | Cannot be<br>disabled    |
| InfoSphere Data<br>Quality Console                              |                                                                                           | Session                                         | No personally<br>identifiable<br>information              | Session<br>$\bullet$<br>management<br>Authentication<br>Single sign-on<br>configuration | Cannot be<br>disabled    |
| InfoSphere<br>QualityStage<br>Standardization<br>Rules Designer | InfoSphere<br>Information<br>Server web<br>console                                        | $\bullet$<br>Session<br>Persistent<br>$\bullet$ | User name                                                 | Session<br>$\bullet$<br>management<br>Authentication<br>$\bullet$                       | Cannot be<br>disabled    |
| InfoSphere<br>Information<br>Governance<br>Catalog              |                                                                                           | Session<br>Persistent                           | User name<br>Internal<br>identifiers<br>State of the tree | Session<br>management<br>Authentication<br>Single sign-on<br>configuration              | Cannot be<br>disabled    |
| InfoSphere<br>Information<br>Analyzer                           | Data Rules stage<br>in the InfoSphere<br>DataStage and<br>QualityStage<br>Designer client | Session                                         | Session ID                                                | Session<br>management                                                                   | Cannot be<br>disabled    |

*Table 7. Use of cookies by InfoSphere Information Server products and components (continued)*

If the configurations deployed for this Software Offering provide you as customer the ability to collect personally identifiable information from end users via cookies and other technologies, you should seek your own legal advice about any laws applicable to such data collection, including any requirements for notice and consent.

For more information about the use of various technologies, including cookies, for these purposes, see IBM's Privacy Policy at<http://www.ibm.com/privacy> and IBM's Online Privacy Statement at<http://www.ibm.com/privacy/details> the section entitled "Cookies, Web Beacons and Other Technologies" and the "IBM Software Products and Software-as-a-Service Privacy Statement" at [http://www.ibm.com/software/info/product-privacy.](http://www.ibm.com/software/info/product-privacy)

## **Trademarks**

IBM, the IBM logo, and ibm.com® are trademarks or registered trademarks of International Business Machines Corp., registered in many jurisdictions worldwide. Other product and service names might be trademarks of IBM or other companies. A current list of IBM trademarks is available on the Web at [www.ibm.com/legal/](http://www.ibm.com/legal/copytrade.shtml) [copytrade.shtml.](http://www.ibm.com/legal/copytrade.shtml)

The following terms are trademarks or registered trademarks of other companies:

Adobe is a registered trademark of Adobe Systems Incorporated in the United States, and/or other countries.

Intel and Itanium are trademarks or registered trademarks of Intel Corporation or its subsidiaries in the United States and other countries.

Linux is a registered trademark of Linus Torvalds in the United States, other countries, or both.

Microsoft, Windows and Windows NT are trademarks of Microsoft Corporation in the United States, other countries, or both.

UNIX is a registered trademark of The Open Group in the United States and other countries.

Java™ and all Java-based trademarks and logos are trademarks or registered trademarks of Oracle and/or its affiliates.

The United States Postal Service owns the following trademarks: CASS, CASS Certified, DPV, LACS<sup>Link</sup>, ZIP, ZIP + 4, ZIP Code, Post Office, Postal Service, USPS and United States Postal Service. IBM Corporation is a non-exclusive DPV and LACSLink licensee of the United States Postal Service.

Other company, product or service names may be trademarks or service marks of others.

# <span id="page-40-0"></span>**Index**

## **C**

command-line syntax [conventions 19](#page-24-0) commands [syntax 19](#page-24-0) connector [column definitions 6](#page-11-0)[, 7](#page-12-0) customer support [contacting 23](#page-28-0)

# **D**

[data 7](#page-12-0) data type mapping [InfoSphere Streams datatypes 9](#page-14-0) data types [InfoSphere DataStage datatypes 9](#page-14-0)

## **E**

endpoint metadata [additional configuration 2](#page-7-0)

# **I**

Importing metadata [InfoSphere Metadata Asset](#page-6-0) [Manager 1](#page-6-0) InfoSphere Streams connector [accessing 2](#page-7-0) [Client Authentication 4](#page-9-0) [compiling and running jobs 13](#page-18-0) [Configuring 3](#page-8-0) [configuring as a source 5](#page-10-0) [configuring as a target 7](#page-12-0) [Connection properties 3](#page-8-0) [Name server 3](#page-8-0) [Name Server lookup 3](#page-8-0) [receiving data 5](#page-10-0) [Runtime column validations 8](#page-13-0) [Validating extra columns 8](#page-13-0) InfoSphere Streams metadata [InfoSphere Metadata Asset](#page-15-0) [Manager 10](#page-15-0) [InfoSphere Streams Metadata](#page-15-0) [Bridge 10](#page-15-0) [istool command 1](#page-6-0) Integrating Streams Applications [InfoSphere Streams connector 1](#page-6-0)

### **J**

jobs [compiling and running 13](#page-18-0)

## **L**

[legal notices 29](#page-34-0)

# **P**

product accessibility [accessibility 17](#page-22-0) product documentation [accessing 25](#page-30-0)

## **R**

Receiving data [defining properties 6](#page-11-0)

# **S**

sending data [InfoSphere Streams connector 7](#page-12-0) software services [contacting 23](#page-28-0) special characters [in command-line syntax 19](#page-24-0) SPL code generation [data type mapping 9](#page-14-0) Streams connector [designing jobs 1](#page-6-0) support [customer 23](#page-28-0) syntax [command-line 19](#page-24-0)

## **T**

trademarks [list of 29](#page-34-0) troubleshooting [InfoSphere Streams connector 14](#page-19-0)

## **V**

validation [running 13](#page-18-0)

## **W**

web sites [non-IBM 21](#page-26-0)

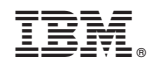

Printed in USA

SC19-4337-00

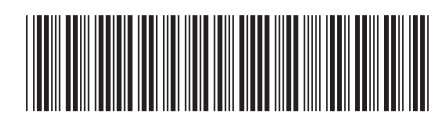